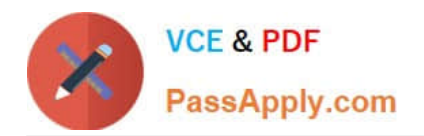

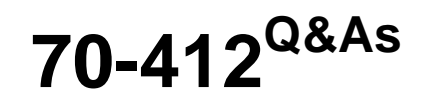

Configuring Advanced Windows Server 2012 Services

# **Pass Microsoft 70-412 Exam with 100% Guarantee**

Free Download Real Questions & Answers **PDF** and **VCE** file from:

**https://www.passapply.com/70-412.html**

100% Passing Guarantee 100% Money Back Assurance

Following Questions and Answers are all new published by Microsoft Official Exam Center

**C** Instant Download After Purchase

**83 100% Money Back Guarantee** 

- 365 Days Free Update
- 800,000+ Satisfied Customers

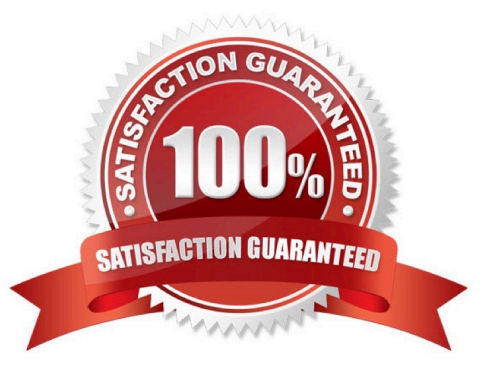

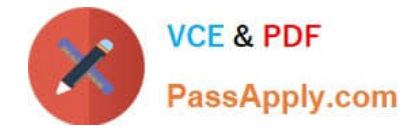

#### **QUESTION 1**

You have a DNS server named Server1 that runs Windows Server 2012 R2.

You need to disable recursion on Server1.

What are three possible ways to achieve the goal? Each correct answer presents a complete solution.

A. From DNS Manager, modify the Advanced properties of Server1.

B. Create a forward lookup zone named GlobalNames.

C. From DNS Manager, modify the Forwarders properties of server1.

D. Create a reverse lookup zone named 0.in-addr.arpa.

E. Create a forward lookup zone named ".".

F. Run dnscmd.exe and specify the /config parameter.

Correct Answer: AEF

A: To disable recursion on the DNS server using the Windows interface

Open DNS Manager.

In the console tree, right-click the applicable DNS server, then click Properties.

Click the Advanced tab.

In Server options, select the Disable recursion check box, and then click OK.

E: Disable recursion on DNS servers that do not respond to DNS clients directly and that are not configured with forwarders. A DNS server requires recursion only if it responds to recursive queries from DNS clients or if it is configured with a

forwarder. DNS servers use iterative queries to communicate with each other.

The DNS server has root DNS servers in its configuration so it returns the root DNS server details each time it is queried for a non existent domain name. To prevent this we need to create a forward lookup zone with the name "."

F: To disable recursion on the DNS server using a command line

Open a command prompt.

Type the following command, and then press ENTER:

dnscmd /Config /NoRecursion {1|0}

Reference: Disable Recursion on the DNS Server

https://technet.microsoft.com/en-us/library/cc771738.aspx Reference: Setting up an authoritative DNS in Windows Server 2008 http://websistent.com/authoritative-dns-in-windows-server-2008/

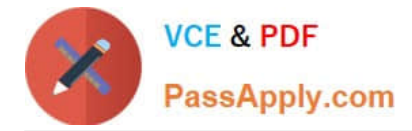

#### **QUESTION 2**

Your company has a main office and a branch office.

The main office contains a file server named Server1. Server1 has the BranchCache for Network Files role service installed. The branch office contains a server named Server2. Server2 is configured as a BranchCache hosted cache server.

You need to preload the data from the file shares on Server1 to the cache on Server2.

What should you run first?

A. Publish-BCFileContent

- B. Add- BCDataCacheExtension
- C. Set-BCCache
- D. Export-BCCachePackage

Correct Answer: A

See step 2 below.

To prehash content and preload the content on hosted cache servers

1.

 Log on to the file or Web server that contains the data that you wish to preload, and identify the folders and files that you wish to load on one or more remote hosted cache servers.

2.

 Run Windows PowerShell as an Administrator. For each folder and file, run either the Publish-BCFileContent command or the Publish-BCWebContent command, depending on the type of content server, to trigger hash generation and to add data to a data package.

3.

 After all the data has been added to the data package, export it by using the Export- BCCachePackage command to produce a data package file.

4.

 Move the data package file to the remote hosted cache servers by using your choice of file transfer technology. FTP, SMB, HTTP, DVD and portable hard disks are all viable transports.

5.

Import the data package file on the remote hosted cache servers by using the Import- BCCachePackage command.

Reference: Prehashing and Preloading Content on Hosted Cache Servers (Optional)

## **QUESTION 3**

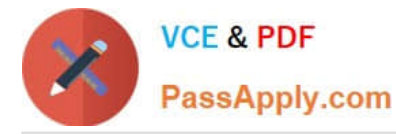

Your network contains 20 iSCSI storage appliances that will provide storage for 50 Hyper-V hosts running Windows Server 2012 R2.

You need to configure the storage for the Hyper-V hosts. The solution must minimize administrative effort.

What should you do first?

- A. Install the iSCSI Target Server role service and configure iSCSI targets.
- B. Install the iSNS Server service feature and create a Discovery Domain.
- C. Start the Microsoft iSCSI Initiator Service and configure the iSCSI Initiator Properties.
- D. Install the Multipath I/O (MPIO) feature and configure the MPIO Properties.

#### Correct Answer: A

Windows Server 2012 includes an iSCSI Target role that, along with Failover Clustering, allows it to become a costeffective and highly-available iSCSI Storage Array.

We can connect from our Hyper-V host to the iSCSI target on the storage array with the following PowerShell command line:

New-IscsiTargetPortal TargetPortalAddress

\$target = Get-IscsiTarget

Connect-IscsiTarget NodeAddress \$target.NodeAddress

Incorrect Answers:

B. Discovery Domains in an iSCSIfabric, like zones in a Fibre Channel fabric, enable you to partition the storage resources in your storage area network (SAN). By creating and managing DiscoveryDomains, you can control the iSCSI targets that each iSCSI initiator can see and log on to.

References: Configure iSCSI Target Server Role on Windows Server 2012

#### **QUESTION 4**

You have a server named Server1 that runs Windows Server 2012 R2.

Server1 has access to disks that connect to a RAID controller, iSCSI disks, and disks connected to a SCSI controller.

You plan to use a tiered storage space on Server1.

You need to identify which storage controller and volume type you must use for the tiered storage space.

Which storage components should you use?

To answer, select the appropriate options in the answer area.

Hot Area:

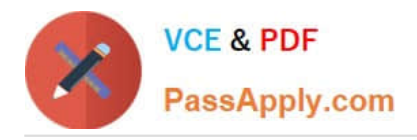

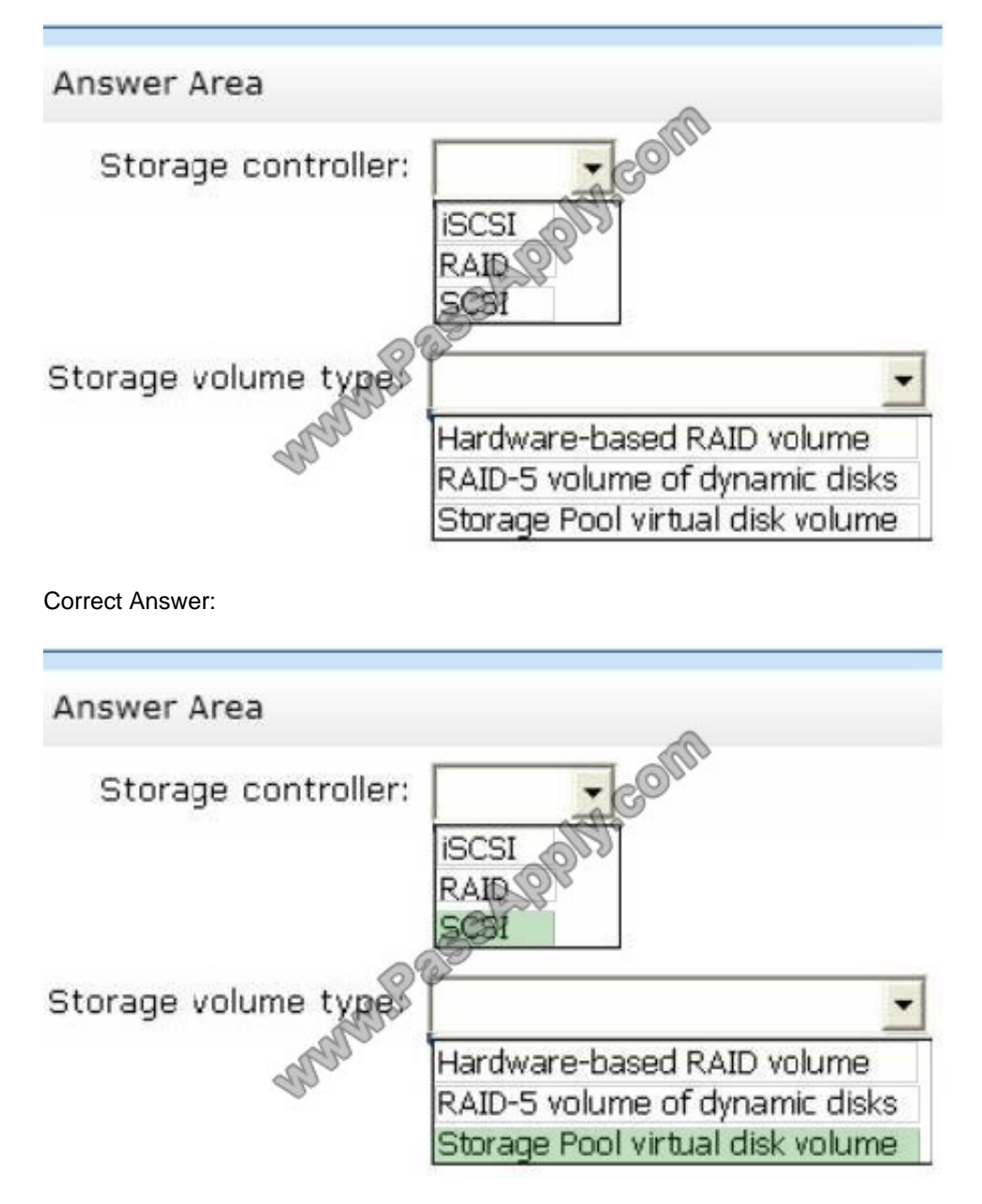

Box 1, Storage controller: SCSI Storage Spaces requirements include:

\* Serial ATA (SATA) or Serial Attached SCSI (SAS) connected disks, optionally in a just-a-bunch-of-disks (JBOD) enclosure Note: RAID adapters, if used, must have all RAID functionality disabled Box 2, Storage volume type:

\* Storage pools. A collection of physical disks that enable you to aggregate disks, expand capacity in a flexible manner, and delegate administration.

\* Storage spaces. Virtual disks created from free space in a storage pool. Storage spaces have such attributes as resiliency level, storage tiers, fixed provisioning, and precise administrative control. Illustration:

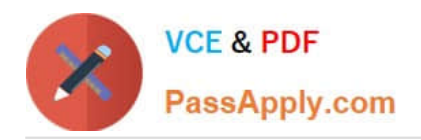

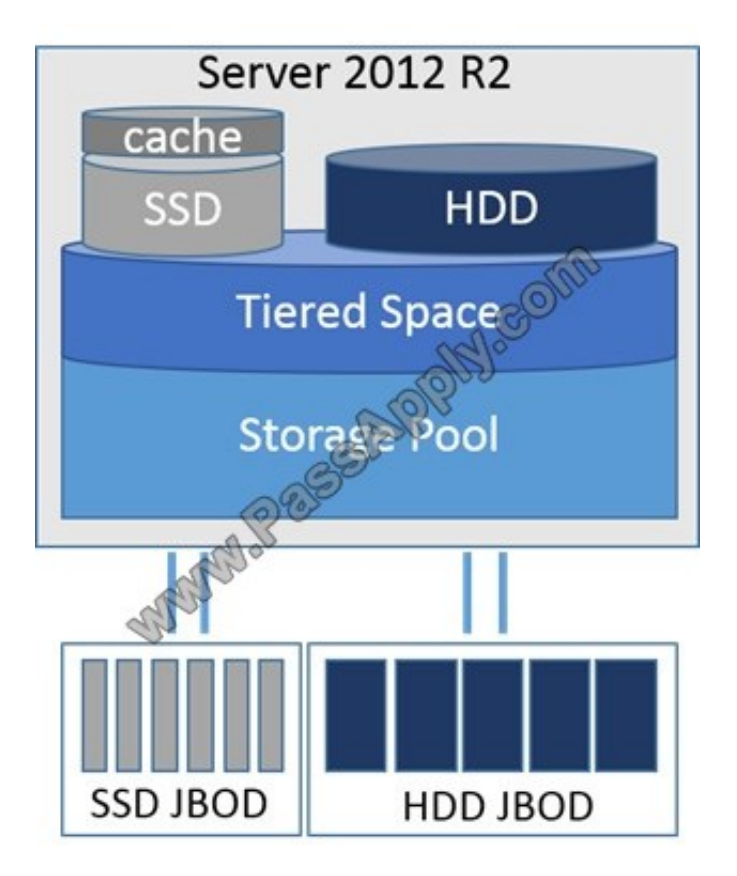

Reference: Storage Spaces Overview https://technet.microsoft.com/en-us/library/hh831739.asp

### **QUESTION 5**

Your network contains an Active Directory forest named contoso.com. All servers run Windows Server 2012 R2. The domain contains four servers. The servers are configured as shown in the following table.

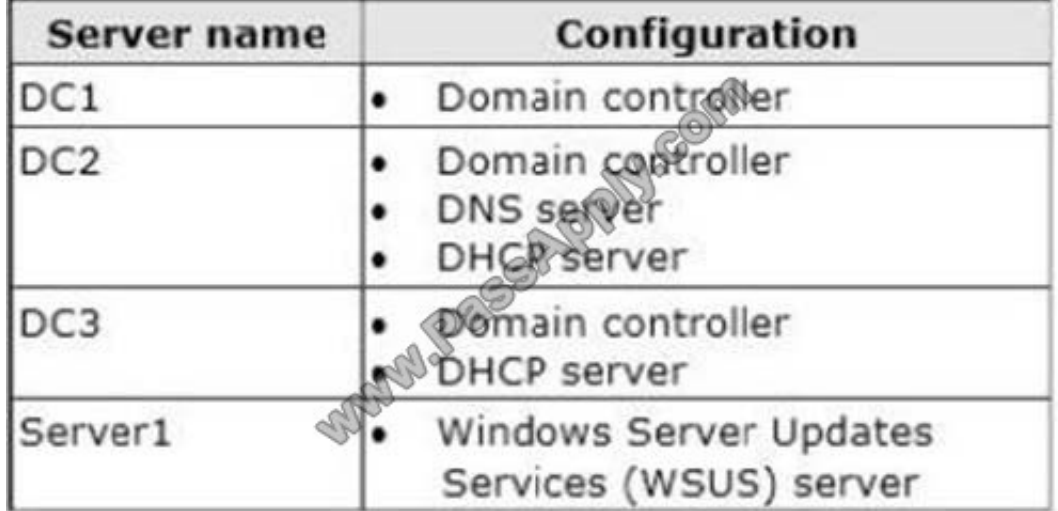

You need to deploy IP Address Management (IPAM) to manage DNS and DHCP. On which server should you install IPAM?

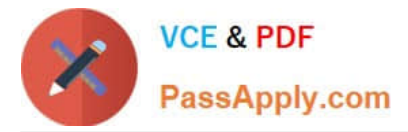

- A. DC1
- B. DC2
- C. DC3
- D. Server1
- Correct Answer: D

IPAM cannot be installed on Domain Controllers. All servers, except Server1, have the DC role

References: IP Address Management (IPAM) Overview https://technet.microsoft.com/en-us/library/hh831353.aspx

[70-412 Practice Test](https://www.passapply.com/70-412.html) [70-412 Study Guide](https://www.passapply.com/70-412.html) [70-412 Braindumps](https://www.passapply.com/70-412.html)

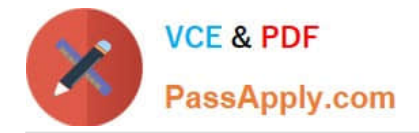

To Read the Whole Q&As, please purchase the Complete Version from Our website.

# **Try our product !**

100% Guaranteed Success 100% Money Back Guarantee 365 Days Free Update Instant Download After Purchase 24x7 Customer Support Average 99.9% Success Rate More than 800,000 Satisfied Customers Worldwide Multi-Platform capabilities - Windows, Mac, Android, iPhone, iPod, iPad, Kindle

We provide exam PDF and VCE of Cisco, Microsoft, IBM, CompTIA, Oracle and other IT Certifications. You can view Vendor list of All Certification Exams offered:

### https://www.passapply.com/allproducts

# **Need Help**

Please provide as much detail as possible so we can best assist you. To update a previously submitted ticket:

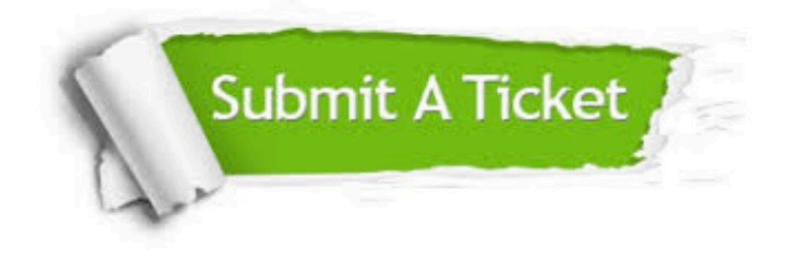

#### **One Year Free Update**

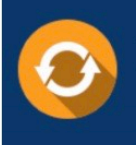

Free update is available within One fear after your purchase. After One Year, you will get 50% discounts for updating. And we are proud to .<br>poast a 24/7 efficient Customer Support system via Email

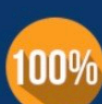

**Money Back Guarantee** To ensure that you are spending on quality products, we provide 100%

money back guarantee for 30 days

from the date of purchase

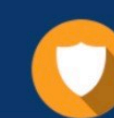

#### **Security & Privacy**

We respect customer privacy. We use McAfee's security service to provide you with utmost security for vour personal information & peace of mind.

Any charges made through this site will appear as Global Simulators Limited. All trademarks are the property of their respective owners. Copyright © passapply, All Rights Reserved.